## Accessing and Using the CBMS TRN

# Environment

## User's Guide

## Health Care and Economic Security

## Staff Development Center

7800 East Orchard Road, Suite 280 Greenwood Village, CO 80111

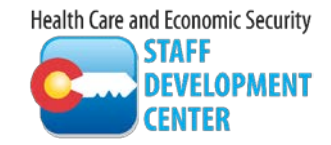

**Accessing and Using the CBMS\_TRN Environment** Version 5 Release Date: May 2017 Page **<sup>1</sup>** of **<sup>5</sup>**

#### <span id="page-1-0"></span>Overview

The Health Care and Economic Security Staff Development Center (SDC) uses the TRN environment to facilitate all CBMS training. There is no live data in the TRN environment as there is in the User Practice Area (UPA), so the recommendation from the state security administration is to use the TRN environment when facilitating CBMS training.

The procedure to access TRN and TRN usage processes are outlined below.

#### <span id="page-1-1"></span>Table of Contents

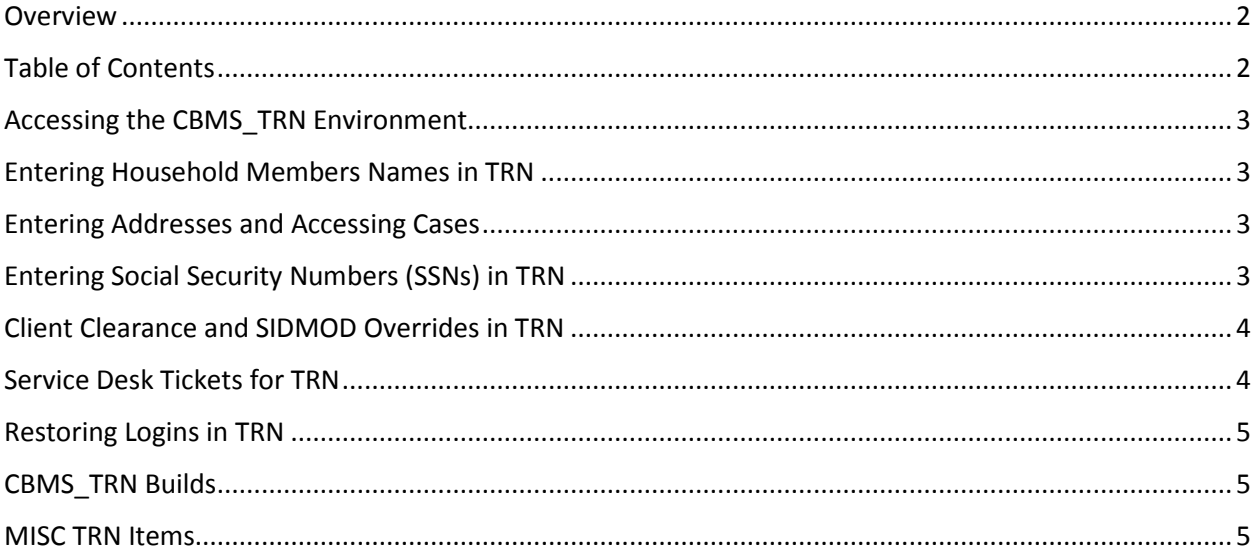

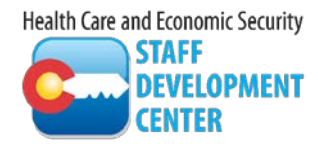

#### <span id="page-2-0"></span>Accessing the CBMS\_TRN Environment

- 1) If your agency would like access to the CBMS\_TRN environment or is in need of additional IDs please have your training supervisor request access to the Training CDHS portal and the CBMS\_TRN environment to facilitate CBMS training by sending a written request toSOC\_StaffdDevelopment@state.co.us. Please include how many IDs that you would like and the training manager's email and phone number. Please allow 2 weeks for the IDs to be created and tested.
- 2) When the IDs are created they will be sent back to the training supervisor. Each ID must be tested to make sure all portal tabs and the CBMS\_TRN icon is available and functioning correctly before they are used in a class. Please log in to the TRN environment and make sure everything is there that you will need to facilitate your classes.
- 3) Once the IDs are tested send an email to **SOC** StaffDevelopment@state.co.us to confirm.
- 4) *Be sure to log into these IDs at least once every month so that they do not close for inactivity.*

#### <span id="page-2-1"></span>Entering Household Members Names in TRN

1) When entering household member names in TRN *do not enter real names* or copyright names for confidentiality reasons. For example use names like: Blue Sky, Beautiful Daisy, Oak Tree, Extension Cord, Bean Bag, Jump Rope. Numbers can be used in the name also in TRN.

#### <span id="page-2-2"></span>Entering Addresses and Accessing Cases

- 1) When entering an address in TRN, any pseudo or real Colorado address can be used. All cases are assigned to the county that is listed on the Residency page on the case regardless of the address. CBMS has an Address interface that will give the user a message if the address is unknown. The Address interface works in TRN, so you may see a message when you are using a pseudo address. Just ignore it and save again for the purposes of TRN.
- 2) Your access allows you to access **all** cases in TRN regardless of what county they are in. Please use only the cases that you have created in class so that you are not manipulating a case that another user may be using in another class. You can perform an Inter-County transfer in TRN and still have access to the case afterward. The Case Assignment is automatically set up to set all intake, ongoing, closed, work program related and transfer cases to a certain caseload. Do not change that even though you have the access.

#### <span id="page-2-3"></span>Entering Social Security Numbers (SSNs) in TRN

- 1) When entering Social Security Numbers in TRN, do not use SSNs that begin with **9**, 000, 666 or end in 0000.
- 2) The following comes from the Social Security Administration:
	- a) SSA will not issue SSNs beginning with the number "9"

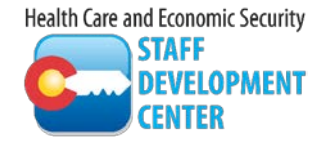

**Accessing and Using the CBMS\_TRN Environment** Version 5 Release Date: May 2017 Page **<sup>3</sup>** of **<sup>5</sup>**

- b) SSA will not issue SSNs beginning with the number "666" in positions  $1 3$
- c) SSA will not issue SSNs beginning with the number "000" in positions  $1 3$
- d) SSA will not issue SSNs with the number "00" in positions  $4 5$
- e) SSA will not issue SSNs with the number "0000" in positions  $6 9$

#### <span id="page-3-0"></span>Client Clearance and SIDMOD Overrides in TRN

When a student is performing Client Clearance be sure that they do not have any results in the Search Results that match the client's data that they have entered or they will not be able to get a State ID. If something shows in the search results look to see if the SSN matches. If it does, then that SSN is already being used and they will need to close the Clear/Inquire on Individual page and change the SSN (request from facilitator) and rerun Client Clearance. If it seems not to match anything, change the name to something else and run Client Clearance again until no search result display.

#### Interfaces

The only Interface that works in TRN is Address interface.

#### <span id="page-3-1"></span>Service Desk Tickets for TRN

If issues are encountered in TRN, the trainer must submit an online **CBMS\_TRN Issues Reporting Form** for tracking purposes. This form can be found on TrainColorado.com under the Trainer's Territory link. The SDC will review the issue and assist in resolving it quickly and reply to you as soon as possible. If needed, the SDC will submit a Service Desk Ticket and keep you up on the resolution.

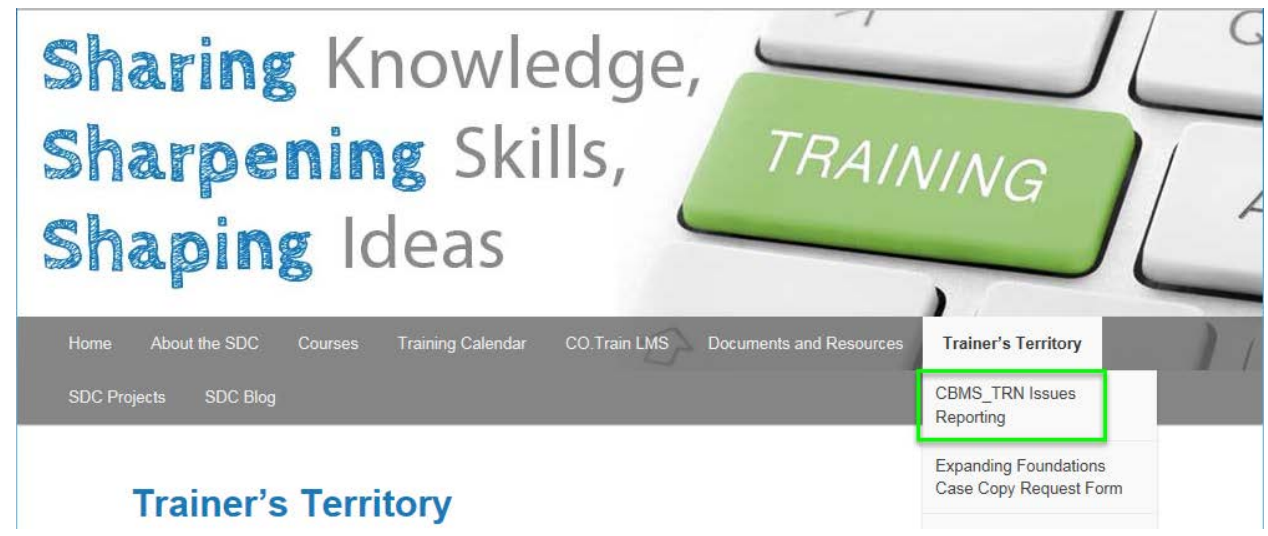

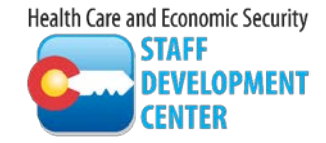

#### <span id="page-4-0"></span>Restoring Logins in TRN

If a user is kicked out of CBMS and attempts to log back in and CBMS says that the user is already logged in, the user must close all IE pages and log back in. That allows the user to be disconnected from the server.

If this does not work email [SOC\\_StaffDevelopment@state.co.us](mailto:SOC_StaffDevelopment@state.co.us) so that the issue can be researched.

**If participants are locked out of the training portal for trying to log on 3 times then have your Security Administrator contact the OIT service desk to reset the CDHS Portal password OR a CBMS\_TRN Issues Reporting form can be submitted and SDC will contact the OIT Service Desk.**

**If a person cannot log into their computer, they need to contact the county IT person or the service desk.**

#### <span id="page-4-1"></span>CBMS\_TRN Builds

1) A schedule is posted on the CDHS Portal on the CBMS community in the TRN Outage Schedule link and on TrainColorado.com, listing dates and hours of unavailability. Please check this schedule before scheduling a class.

#### <span id="page-4-2"></span>MISC TRN Items

- 1) Batch does not run in TRN
- 2) Occasionally SDC hold meetings with trainers to discuss any issues or concerns that they have with the TRN environment so that we may enhance the environment. Feedback is always welcome a[t SOC\\_StaffDevelopment@state.co.us](mailto:SOC_StaffDevelopment@state.co.us)

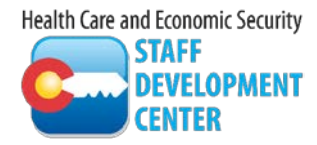